# Sarer\*

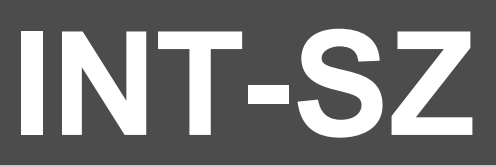

## **Kódový zámek**

 $C \in$ 

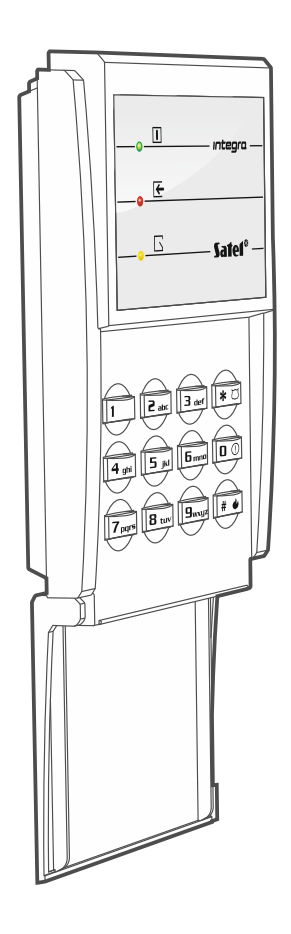

Firmware verze 2.02 int-sz\_cz 08/20

SATEL sp. z o.o. • ul. Budowlanych 66 • 80-298 Gdańsk • POLAND tel. +48 58 320 94 00 **www.satel.eu**

## **DŮLEŽITÁ UPOZORNĚNÍ**

Toto zařízení by mělo být instalováno pouze řádně proškoleným technikem.

Před použitím si prosím důkladně přečtěte tento manuál.

Jakékoliv neautorizované zásahy do konstrukce a opravy jsou zakázané a zaniká tak právo na reklamaci výrobku.

Cílem firmy SATEL je neustálé zdokonalování kvality jejich produktů, a to vede k rozdílným technickým specifikacím a firmwarům. Aktuální informace o uvedených změnách naleznete na stránkách výrobce:

http://www.satel.eu

**Prohlášení o shodě jsou dostupné na webových stránkách www.satel.eu/ce**

V manuálu jsou použity následující symboly:

- poznámka;
- varování.

#### **OBSAH**

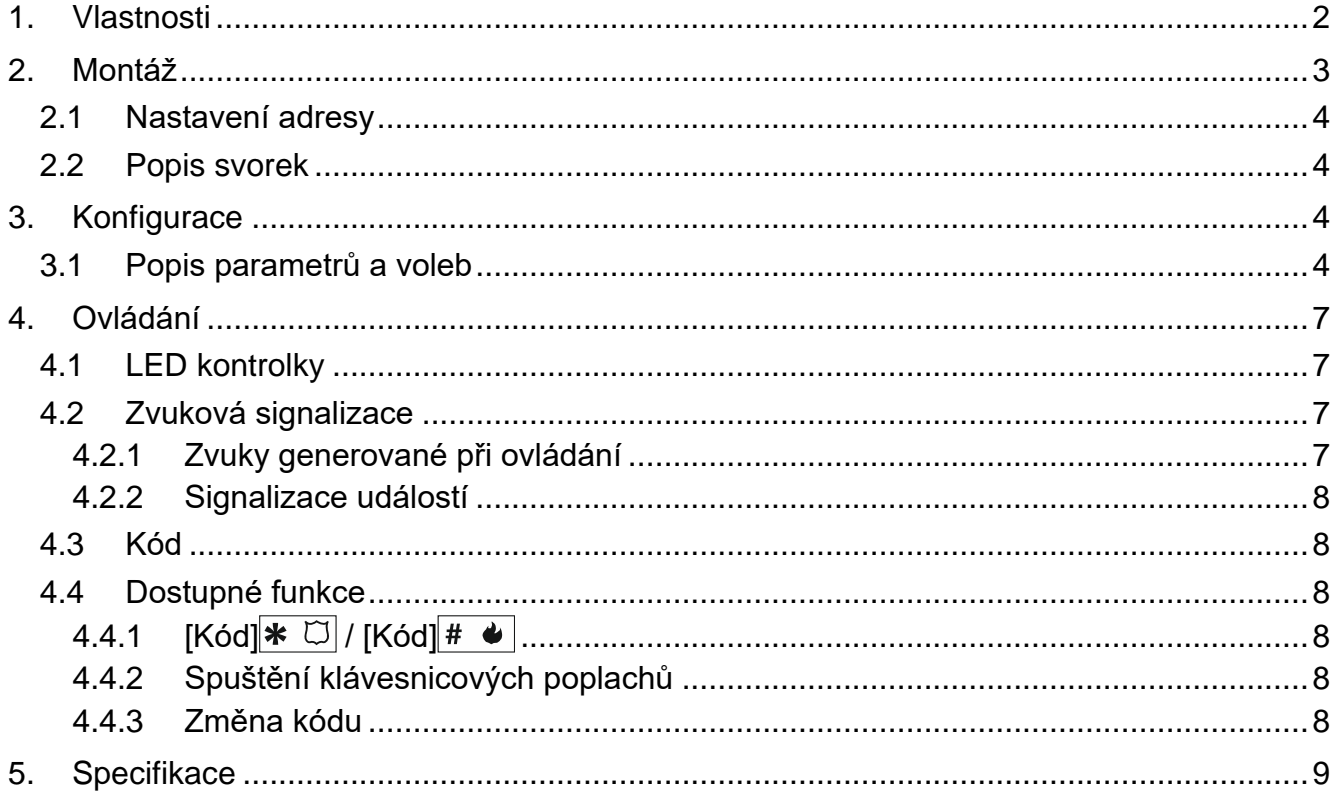

Kódový zámek INT-SZ může ovládat přístup pro jedny dveře. Zařízení lze připojit k ústřednám INTEGRA a INTEGRA Plus. Kódový zámek se nabízí ve dvou různých barevných podsvětleních kláves:

INT-SZ-GR – zelený podsvit, INT-SZ-BL – modrý podsvit.

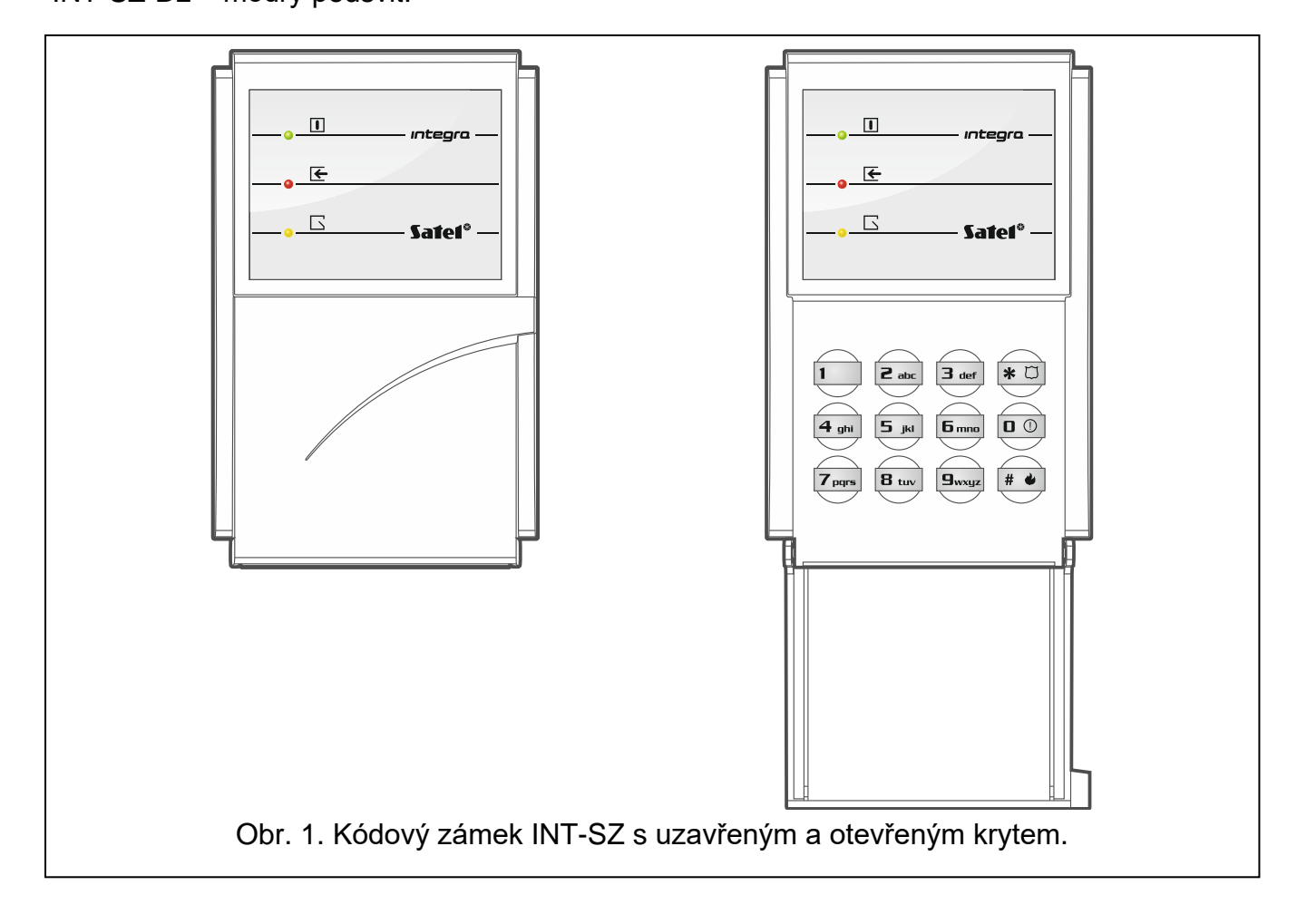

## <span id="page-3-0"></span>**1. Vlastnosti**

- Ovládání přístupu jedněch dveří:
	- relé pro ovládání elektrického zámku, elektromagnetického zámku, nebo jiného dveřního mechanizmu,
	- vstup pro sledování stavu dveří (NC).
- Možnost spuštění klávesnicových poplachů.
- · Ovládání výstupů "24. MONO spínač" a "25. Bl přepínač".
- Možnost změny vlastního uživatelského kódu.
- LED zobrazující stav bloku a dveří.
- 12 kláves s podsvitem.
- Integrovaný bzučák.
- Tamper ochrana proti otevření nebo odtržení krytu od montážního povrchu.

## <span id="page-4-0"></span>**2. Montáž**

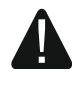

#### **Veškeré elektrické zapojení musí být provedeno při odpojeném zdroji elektrické energie.**

Kódový zámek je určen pro vnitřní instalace. Místo instalace by mělo být snadno přístupné uživatelům.

- 1. Otevřete kryt kódového zámku.
- 2. Nastavte adresu blokové klávesnice (viz "Nastavení adresv" str. [4\)](#page-5-0).
- 3. Přiložte zadní část krytu na zeď a naznačte si místa pro montážní otvory.
- 4. Vyvrtejte otvory pro hmoždinky.
- 5. Protáhněte kabely otvorem ve spodním krytu.
- 6. Pomocí hmoždinek a šroubů, připevněte zadní část krytu ke zdi. Vyberte hmoždinky speciálně určené pro montážní povrch (různé pro betonovou nebo cihlovou zeď, jiné pro sádrokarton atd.).
- 7. Propojte svorky CLK, DTA a COM s příslušnými svorkami expandérové sběrnice ústředny (viz. instalační manuál ústředny). Pro připojení použijte typický nestíněný přímý kabel. Pokud použijete kabel s kroucenými vodiči, nezapomeňte, že signály CLK (hodiny) a DAT (data) nesmí vést v jednom krouceném páru. Vodiče musí vést v jednom kabelu.
- 8. Elektrický zámek, elektromagnetický zámek nebo jiné zařízení pro otvírání dveří, připojte jejich vodiče na svorky NO (viz. Obr. 2). Nedoporučuje se napájet dveřní zařízení ze stejného zdroje jako napájení kódového zámku.

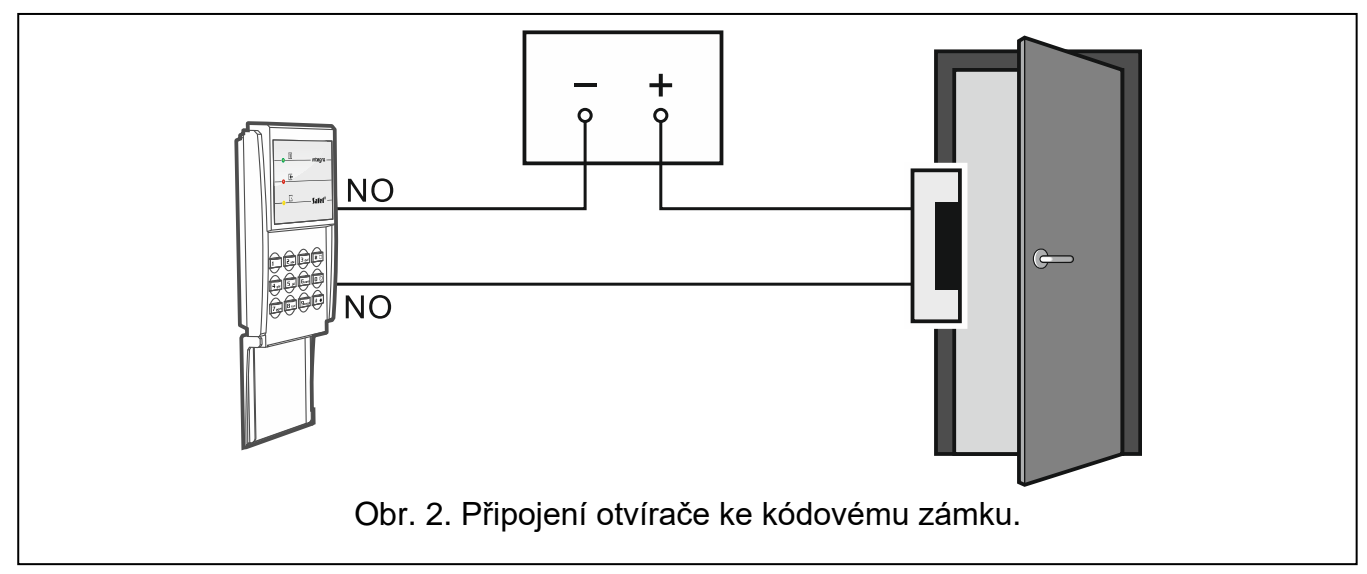

- 9. Pokud má kódový zámek sledovat stav dveří, připojte detektor sledující stav dveří na svorky IN a COM. Pokud klávesnice nemá sledovat stav dveří, propojte svorky IN a COM, nebo v konfiguraci klávesnice nastavte v parametru "Max. doba otevření dveří" hodnotu 0.
- 10.Zapojte napájení na svorky 12V a COM. Napájení může být přivedeno ze základní desky ústředny, z expandéru s napájecím zdrojem v rámci systému, nebo z přídavného napájecího zdroje.
- 11.Uzavřete kryt.
- 12.Zapněte napájení zabezpečovacího systému.
- 13.Spusťte funkci načítání modulů (viz. instalační manuál ústředny). Kódový zámek bude načten jako "INT-SZ/SZK".

#### <span id="page-5-0"></span>**2.1 Nastavení adresy**

Na kódovém zámku musí být nastavena individuální adresa (jiná než adresa ostatních zařízení připojených ke sběrnici ústředny).

Pro nastavení adresy použijte DIP přepínače na desce elektroniky. Přepínače mají přiřazena čísla. Číslo pro pozici OFF je 0. Čísla přiřazená přepínačům v poloze ON jsou uvedena v tabulce [1.](#page-5-4) Součet těchto čísel je nastavená adresa.

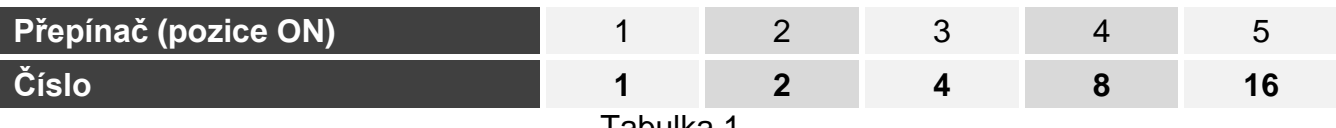

<span id="page-5-4"></span>Tabulka 1.

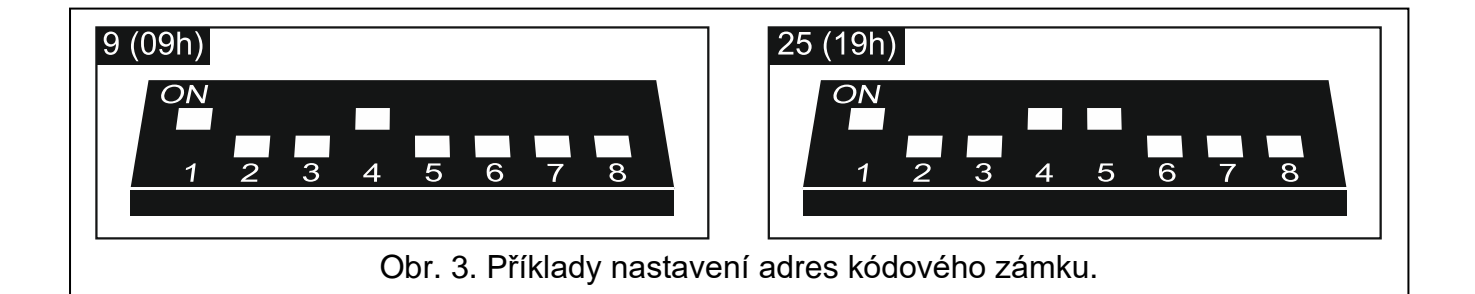

#### <span id="page-5-1"></span>**2.2 Popis svorek**

- **NO** reléový výstup
- **12V** vstup napájení
- **DTA** data (komunikační sběrnice)
- **CLK** hodiny (komunikační sběrnice)
- **COM** společná zem
- **IN** vstup pro sledování stavu dveří (NC)

## <span id="page-5-2"></span>**3. Konfigurace**

Parametry a volby kódového zámku lze nastavit pomocí:

- DLOADX programu:  $\rightarrow$ okno "Struktura"  $\rightarrow$ tabulka "Hardware"  $\rightarrow$ sekce "Expanzní moduly" *[jméno kódového zámku]*.
- LCD klávesnice:  $\blacktriangleright$  Servisní režim"  $\blacktriangleright$  Struktura"  $\blacktriangleright$  Hardware"  $\blacktriangleright$  Expandéry" **▶**"Nastavení" ▶ *[jméno kódového zámku]*,

#### <span id="page-5-3"></span>**3.1 Popis parametrů a voleb**

V této příručce jsou použity názvy parametrů a voleb z programu DLOADX. V hranatých závorkách u popisu parametru nebo volby je název zobrazený na displeji LCD klávesnice. **Jméno** – individuální jméno modulu (16 znaků).

**Blok** – blok, do kterého je kódový zámek přiřazen (poplachy jsou spuštěny v tomto bloku).

**Funkce zámku** [Vlast. zámku] – režim ovládání relé po udělení povolení přístupu:

**Fixní NA čas** [ZAP na čas] – reléový výstup bude zapnutý po dobu nastavenou v "Doba sep. relé".

**Fixní NA čas - OFF jsou-li dveře otevřené** [ZAP, otevř. $\rightarrow$ vyp] – reléový výstup bude zapnutý po celou dobu otevření dveří (vstup sledování stavu dveří je odpojen od společné země), ale ne na dobu delší než "Doba sep. relé".

**Fixní NA čas - OFF jsou-li dveře zavřené [ON, zavř. > vyp] – reléový výstup bude** zapnutý do doby, než dojde k uzavření dveří (vstup sledování stavu dveří je znovu připojen ke společné zemi), ale ne na dobu delší než "Doba sep. relé".

**Doba sep. relé** – doba na kterou je aktivováno relé po povolení přístupu. Můžete nastavit od 1 do 255 sekund.

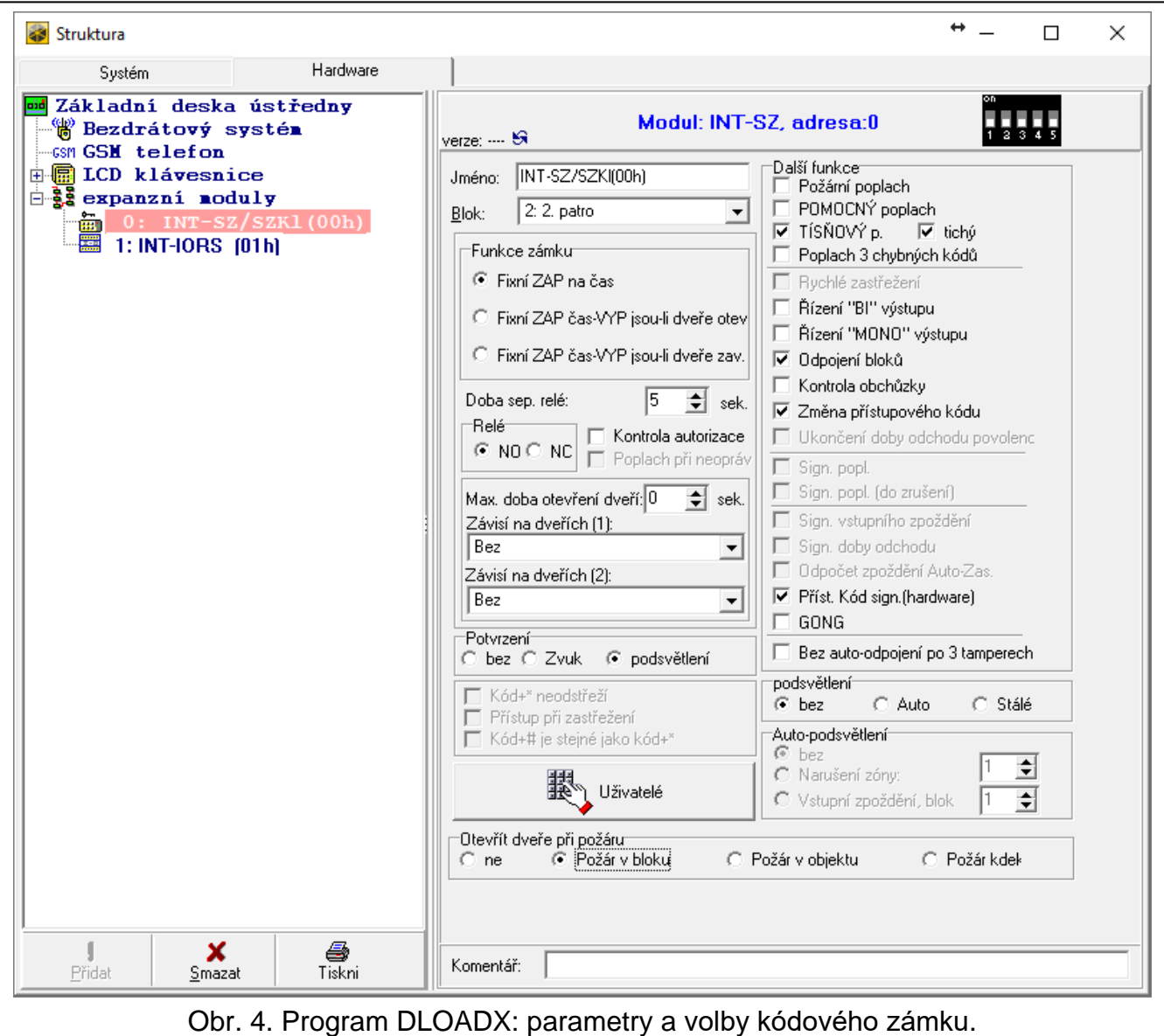

**Relé** [Typ relé] – stav neaktivního relé:

- **NO** [Normál.otevř. NO] kontakty jsou normálně otevřené (uzavřou se, když se aktivuje relé).
- **NC** [Normál.zavř. NC] kontakty jsou normálně uzavřené (otevřou se, když se aktivuje relé).
- **Kontrola autorizace** [Ud. o neopr. v] pokud je tato volba povolena, pak neoprávněné otevření dveří se zapíše do historie událostí.
- **Max. doba otevření dveří** [Max. doba otevření] maximální doba, po kterou mohou být otevřeny dveře (vstup sledující stav dveří bude odpojen od společné země). Pokud jsou dveře otevřeny déle, dojde na kódovém zámku k vyhlášení poplachu, a uložení události do

historie událostí ústředny. Můžete vložit hodnoty od 0 do 255 sekund. Nastavením hodnoty 0 mohou být dveře otevřeny po neomezenou dobu.

**Závisí na dveřích (1)** / **Závisí na dveřích (2)** – zde můžete určit, které dveře mají být uzavřeny, tak aby se otevřely dveře ovládané tímto kódovým zámkem (aktivoval reléový výstup). Tím vytváříte tzv. propust. Můžete zvolit sledované dveře z jiných expandérů nebo pomocí zóny zabezpečovacího systému nastavené jako typ "57. Tech. – otevřené dveře".

**Potvrzení** – způsob zpětné vazby uživateli po použití kódového zámku:

**Bez** – bez zpětné vazby.

**Zvuk** – kódový zámek vygeneruje zvuk jako zpětnou vazbu uživateli.

**Podsvětlení** – kódový zámek použije podsvit jako zpětnou vazbu uživateli.

- **Uživatelé** [Administrátoři / Uživatelé] administrátoři a uživatelé, kteří mohou kódový zámek používat.
- **POŽÁRNÍ poplach** stisknutím a přidržením klávesy  $\boxed{\text{# } 4}$  na cca. 3 sekundy spustíte požární poplach.
- **POMOCNÝ poplach** [Poplach lékař] stisknutím a přidržením klávesy  $\vert \mathbf{0} \vert$  na cca. 3 sekundy spustíte pomocný poplach.
- **TÍSŇOVÝ poplach** stisknutím a přidržením klávesy  $\mathbb{R}$  III na cca. 3 sekundy spustíte tísňový poplach.
- **tichý** [Tichý tísňový] pokud je volba povolena, spuštěný tísňový poplach z klávesnice bude tichý, tzn. kódový zámek jej nebude signalizovat, bude bez zvukové signalizace, pouze je zaslána zpráva na monitorovací stanici. Tichý tísňový poplach se uplatní tam, kde ústředna zasílá události na monitorovací stanici, a tak neoprávněná osoba nemá tušení o spuštění poplachu. Tato volba je dostupná po povolení volby "TÍSŇOVÝ poplach".
- **Poplach 3 chybných kódů s** [3 chybné kódy] pokud je tato volba povolena, pak se poplach spustí po zadání chybného kódu 3 krát za sebou.
- **Řízení "BI" výstupu** [BI výst. ovl.] pokud je volba povolena, může uživatel typu "Ovládání "BI" výstupů" použít kódový zámek k ovládání výstupů.
- **Řízení "MONO" výstupu** [MONO výst. ovl.] pokud je volba povolena, může uživatel typu "Ovládání "MONO" výstupů" použít kódový zámek k ovládání výstupů.
- **Odpojení bloku** [Blokov. bloku] pokud je volba povolena, použitím kódu uživatele typu "Dočasné odpojení bloku" nebo "Obchůzka" dojde k blokování bloku (zóny z blokovaného bloku nebudou spouštět poplach). Doba blokování je určena v bloku nebo u uživatele (uživatel typu "Dočasné odpojení bloku").
- **Kontrola obchůzky** [Kontrola strážn.] pokud je tato volba povolena, použitím kódu uživatele typu "Obchůzka" dojde k zápisu události provedena obchůzka.
- **Změna přístupového kódu** [Změna kódu] pokud je tato volba povolena, pak si uživatel může změnit svůj kód pomocí této klávesnice.
- **Příst. kód sign. (hardware)** [Kód vložen] pokud je tato volba povolena, pak kódový zámek sám, nezávisle na ústředně, hlasitě potvrdí zadání přístupového kódu. Signalizace je užitečná, v případě zpoždění mezi vložením kódu a zvuky vydávané po ověření ústřednou.
- **GONG** [Zóny zvonků] pokud je volba povolena, kódový zámek akusticky signalizuje narušení zóny mající povolenou volbu "GONG v modulu" a náležící stejnému bloku jako kódový zámek.
- **Bez auto-odpojení po 3 tamperech** [ž.autorst.po3t] pokud je tato volba povolena, pak tato volba redukuje počet tamper poplachů z kódového zámku (funkce zabraňuje, aby stejné události zaznamenávaly do historie událostí opakovaně, a aplikuje se na úspěšně nesmazané poplachy).
- **Podsvětlení** definuje režim podsvícení kláves:

**Bez** – podsvětlení kláves vypnuto.

- **Auto** na dobu 40 sekund po stisku klávesy / načtení karty. Dále lze spustit ve specifických případech (viz. parametr "Auto-podsvětlení").
- **Stálé** zapnuto stále.
- **Auto- podsvětlení** pokud se podsvícení kláves zapíná automaticky, můžete definovat, zda a jaká událost dále podsvícení zapne:

**Bez** – podsvětlení kláves se nebude ničím dalším zapínat.

**Narušení zóny** – podsvětlení kláves se zapne navíc i po narušení vybrané zóny.

- **Vstupní zpoždění, blok** podsvětlení kláves se zapne navíc i po spuštění odpočtu vstupního zpoždění vybraného bloku.
- **Otevřít dveře při požáru** [Dveře při požáru] způsob režimu ovládání při požárním poplachu, kdy kódový zámek odemkne dveře ovládané tímto modulem (tzn. aktivuje reléový výstup):

**ne** [NE] – požární poplach nemá vliv na blokování dveří.

- **Požár v bloku** [zap. požár bloku] požární poplach v bloku, odblokuje dveře ovládané modulem.
- **Požár v objektu** [zap. požár objektu] požární poplach v objektu, odblokuje dveře ovládané modulem.
- **Požár kdekoliv** [zap. požár kdekoliv] požární poplach kdekoliv v systému odblokuje dveře ovládané modulem.

#### <span id="page-8-0"></span>**4. Ovládání**

#### <span id="page-8-1"></span>**4.1 LED kontrolky**

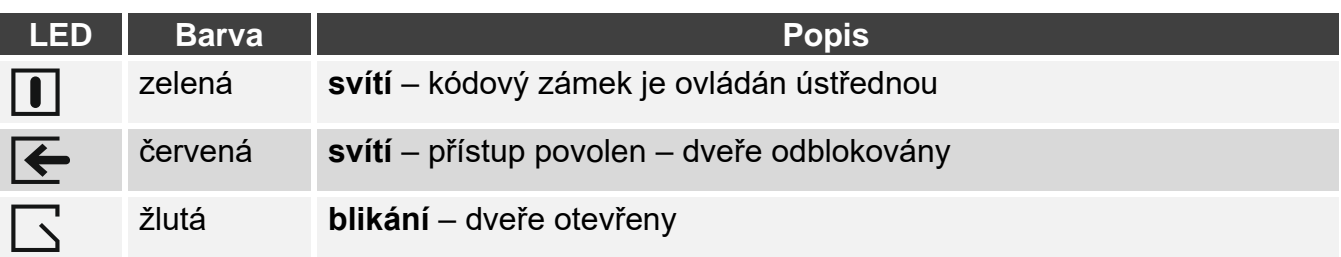

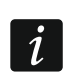

 $\boldsymbol{i}$ 

*Všechny po sobě blikající LED signalizují ztrátu komunikace s ústřednou.*

#### <span id="page-8-2"></span>**4.2 Zvuková signalizace**

#### <span id="page-8-3"></span>**4.2.1 Zvuky generované při ovládání**

*Servisní technik může vypnout zvukovou signalizaci nebo jí nahradit blikáním podsvícení kláves (viz. ["Konfigurace"](#page-5-2)).*

**1 krátký zvuk** – byla stisknuta klávesa nebo zadán kód.

- **4 krátké zvuky a 1 dlouhý zvuk** potvrzení o odblokování dveří nebo vykonání funkce.
- **3 páry krátkých pípnutí**  uživatel by si měl změnit svůj kód.
- **2 dlouhé zvuky** neplatný kód.
- **3 dlouhé zvuky** nedostupná funkce.

#### <span id="page-9-0"></span>**4.2.2 Signalizace událostí**

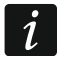

*Pouze události zvolené servisním technikem jsou zvukově signalizovány (viz. ["Konfigurace"](#page-5-2)).*

**5 krátkých zvuků** – narušení zóny (GONG).

**Velmi krátká pípání** – dlouho otevřené dveře.

#### <span id="page-9-1"></span>**4.3 Kód**

Převážná část funkcí je dostupná po vložení kódu. Továrně nastavené kódy v ústředně jsou následující:

#### **servisní kód: 12345**

**objekt 1 hlavní uživatel (Administrátor) kód: 1111**

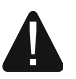

**Před začátkem používání zabezpečovacího systému byste si měli změnit továrně nastavené kódy.**

**Nedávejte Váš kód k dispozici jiným lidem.**

#### <span id="page-9-2"></span>**4.4 Dostupné funkce**

Dostupnost funkcí závisí na:

- typu a oprávněních uživatele,
- nastavení kódového zámku,
- stavu bloku.

#### <span id="page-9-3"></span>**4.4.1 [Kód] / [Kód]**

Vložte kód a stiskněte  $\overline{\ast}$  Ulnebo  $\overline{\ast}$   $\bullet$  pro:

- získání přístupu (sepnutí reléového výstupu klávesnice),
- změnu stavu výstupu typu "25. Bl přepínač",
- sepnutí výstupů typu "24. MONO spínač",
- potvrzení obchůzky,
- dočasné blokování bloku.

#### <span id="page-9-4"></span>**4.4.2 Spuštění klávesnicových poplachů**

Servisní technik může povolit spouštění poplachů z klávesnice. Pro spuštění poplachu postupujte následovně:

**požární poplach** – stiskněte klávesu  $\|\cdot\|$  **e** na cca. 3 sekundy,

**lékařský (pomocný) poplach** – stiskněte klávesu  $|\mathbf{0} \oplus \mathbf{0}|$ na cca. 3 sekundy,

**tísňový poplach** – stiskněte klávesu  $\overline{\ast}$  □ na cca. 3 sekundy. Servisní technik definuje, zda bude poplach hlasitý nebo tichý.

#### <span id="page-9-5"></span>**4.4.3 Změna kódu**

Změnit vlastní kód si můžete, pokud je povolena volba "Změna přístupového kódu".

- 1. Stiskněte a držte klávesu  $\vert 1 \vert$  | po dobu 3 sekund.
- 2. Poté co začnou střídavě blikat LED  $\blacksquare$  a  $\blacktriangleright$  vložte starý kód a potvrďte jej klávesou  $\vert\# \blacktriangleright\vert$
- 3. Poté co začnou střídavě blikat LED  $\Box$  a  $\Box$  vložte nový kód a potvrďte jej klávesou  $\Box$   $\Box$

## <span id="page-10-0"></span>5. Specifikace

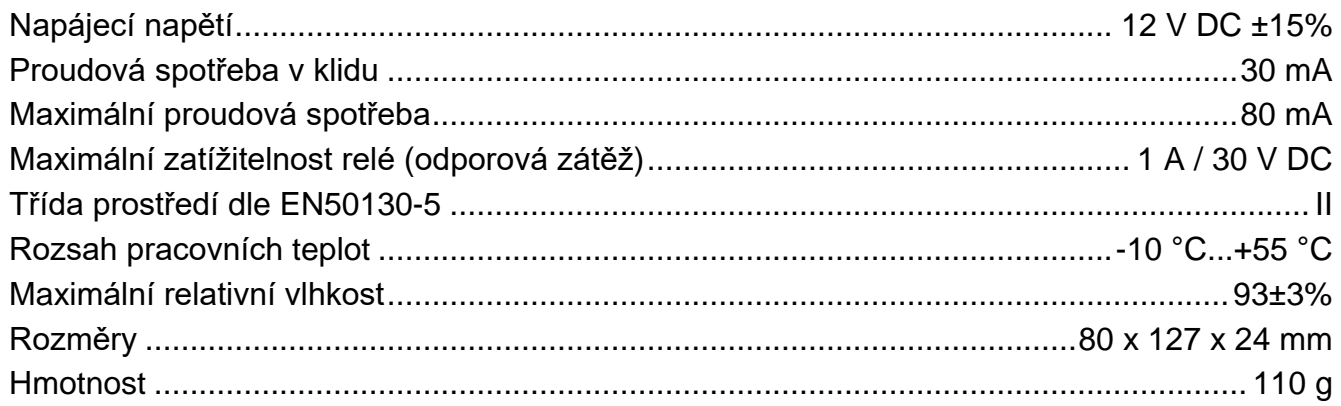